## OLI Database Converter

OLI Systems Inc. is changing the way it uses its databanks. For all OLI Software version 9.2 and earlier, the databank structure consisted of 39 files in what was called the FORTRAN version. This has proved to be too difficult to maintain and OLI has transitioned to the more sustainable SQL databank structure.

For all new programs and upgrades of the existing OLI software, this new SQL databank will be used. You will be required to manually convert any old private user databanks to the new SQL format. This will occur with version 10 of all the OLI software including the new OLI Flowsheet: ESP program. If you have installed OLI Flowsheet: ESP, you can access the Database Converter under Programs -> OLI Systems -> Flowsheet 9.2 -> Tools.

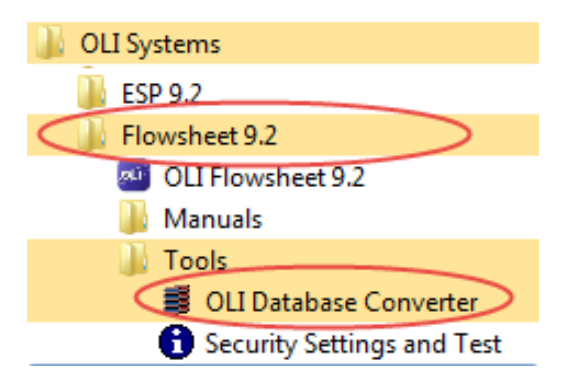

The following window will launch when you click on the application icon.

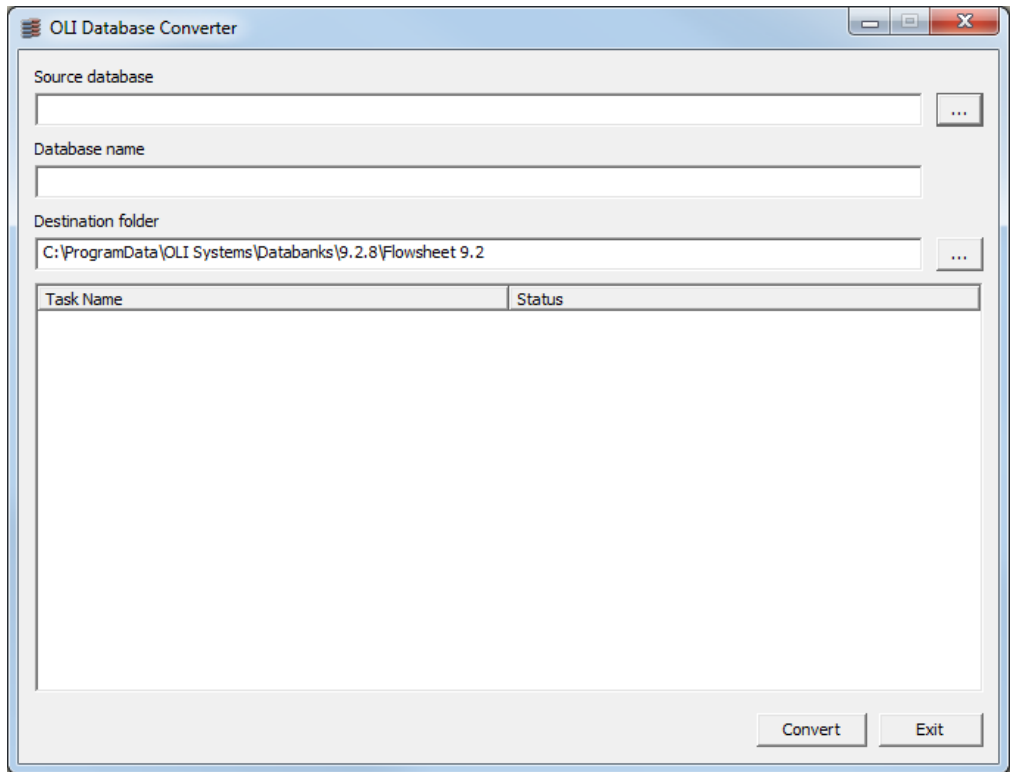

Please note that the destination folder has a set location by default. A user needs to provide a location for the Source database. Location for the Source database will be the source location as that of your private database. And the destination folder is set such that the converted database will be accessible for OLI Flowsheet: ESP. In the following example, we will be demonstrating conversion of Struvite database.

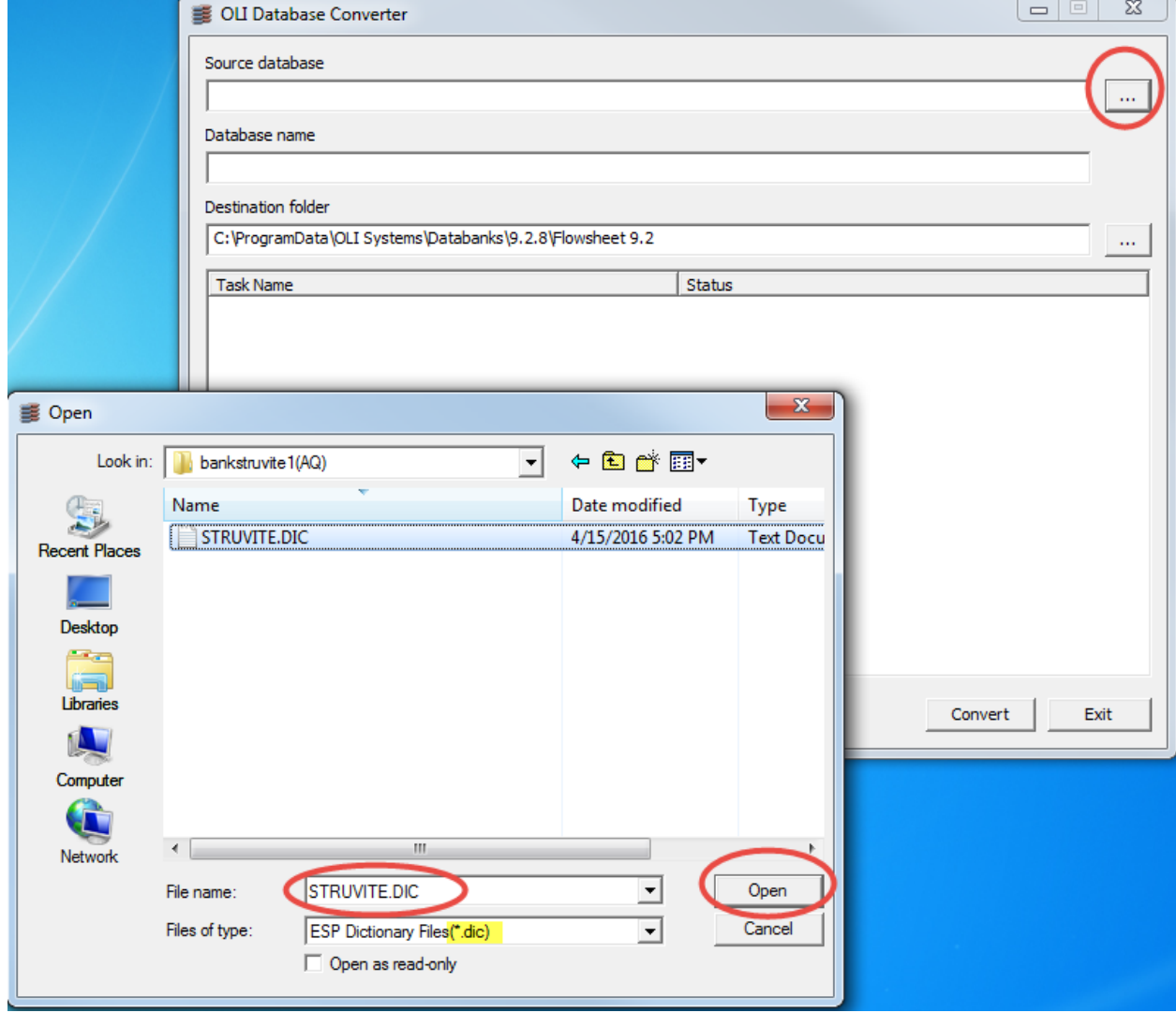

Locate the folder where you have the private databank (in our example this is the Struvite databank).

The STRUVITE.DIC file will be used as a source file.

Click the **Open** button

You do not need to enter the folder for the converted databank. For the beta version of the OLI Flowsheet: ESP, OLI Database Converter program is set to the following folder by default:

C:\ProgramData\OLI Systems\Databanks\X.Y.Z\Flowsheet 9.2

Where "X.Y.Z" is the product version and the build number. In our example the "X.Y.Z" is 9.2.8. Please use the most current version of the software for the destination folder.

Once Source Database location is filled, click on **Convert**. The location paths will be grayed out automatically.

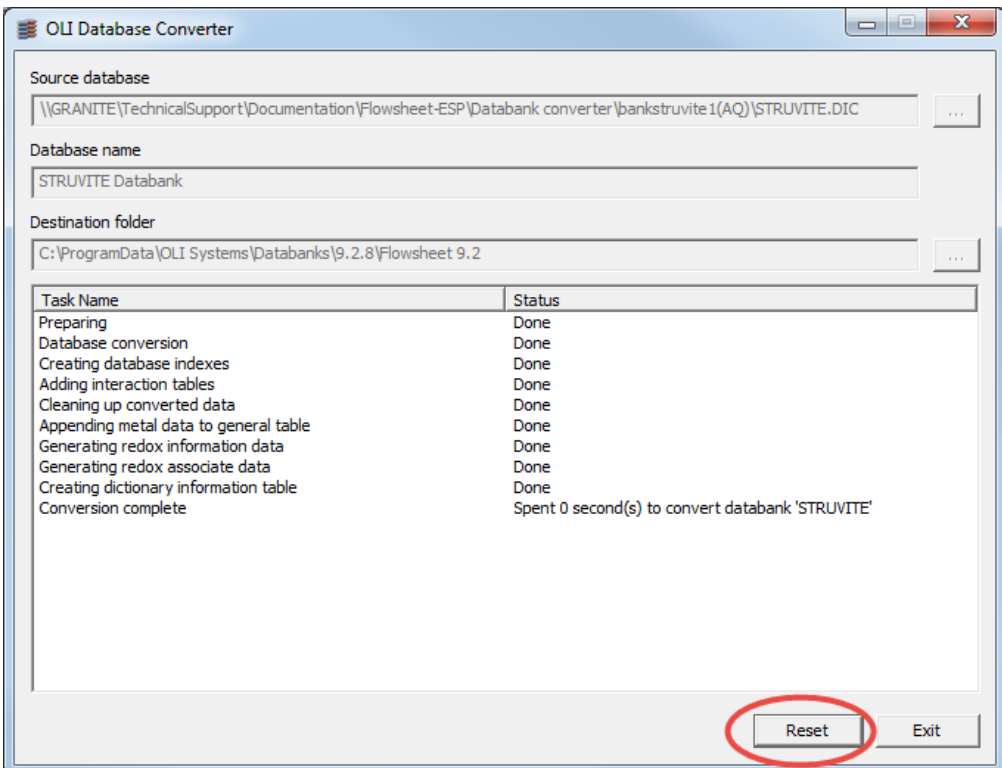

The Reset button will clear the Source database location and the Database name field.

You will now be able to access it directly via OLI Flowsheet: ESP, Chemistry tab as shown below:

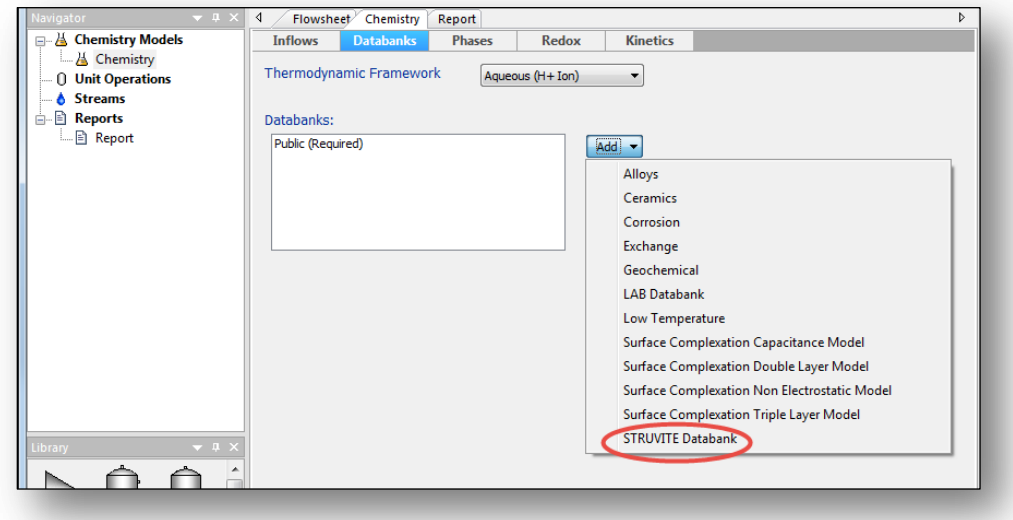